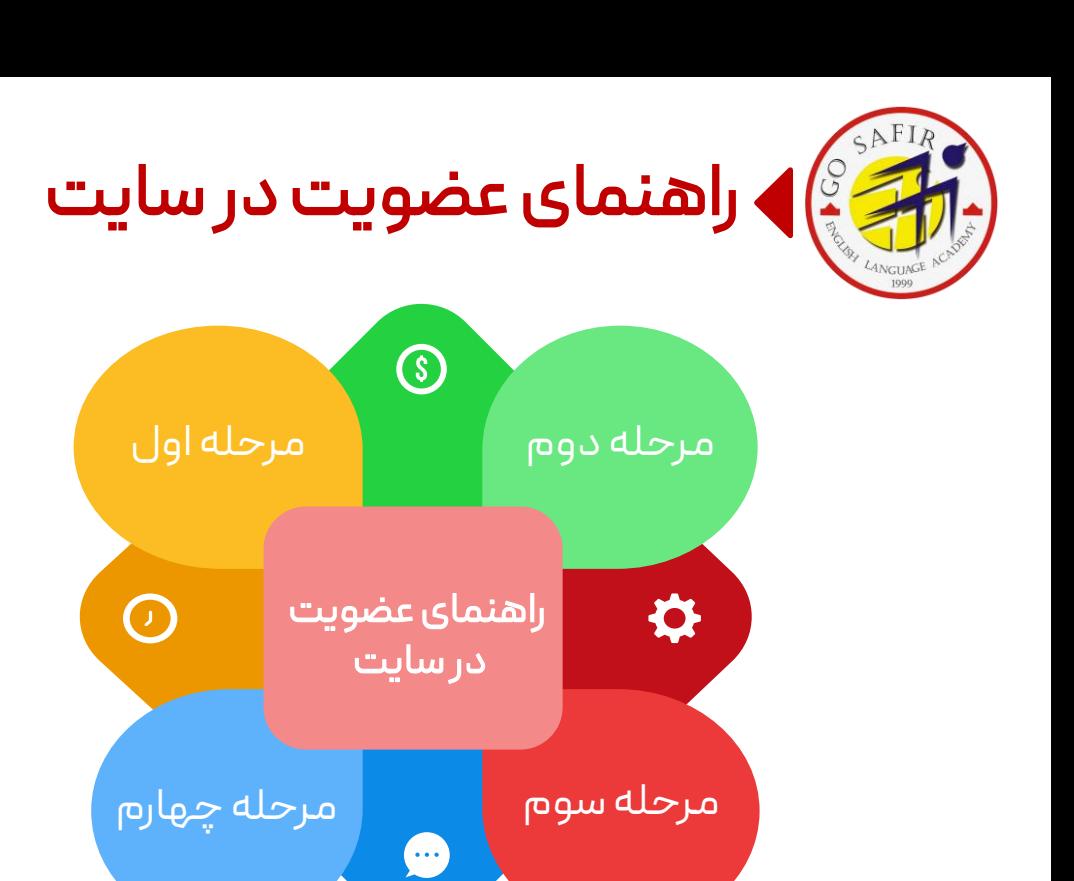

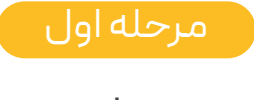

ورود به سایت سفیر

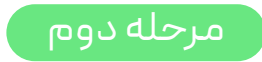

عضویت در سایت

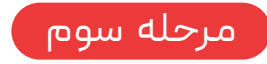

تکمیل اطالعات فردی

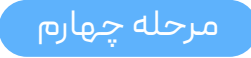

ورود به پروفایل

ورود به سایت سفیر

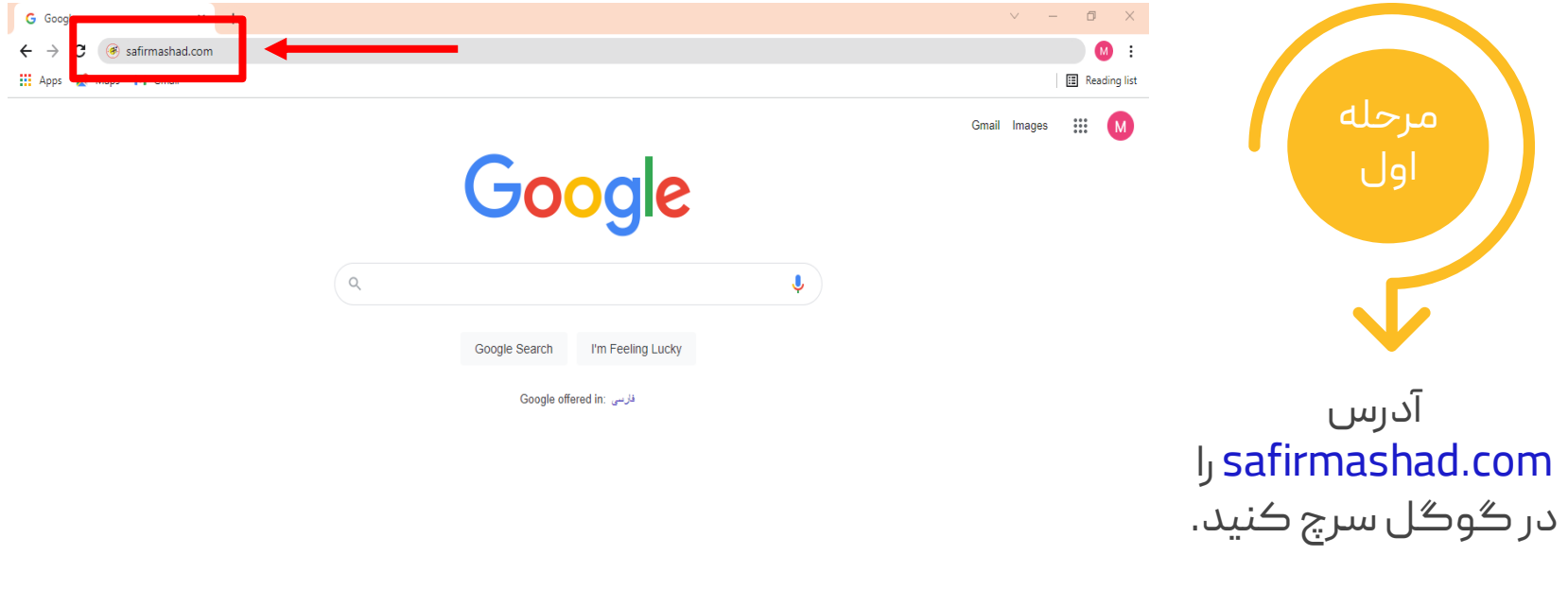

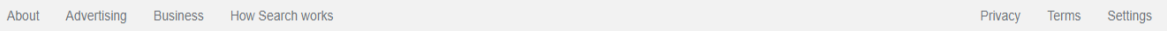

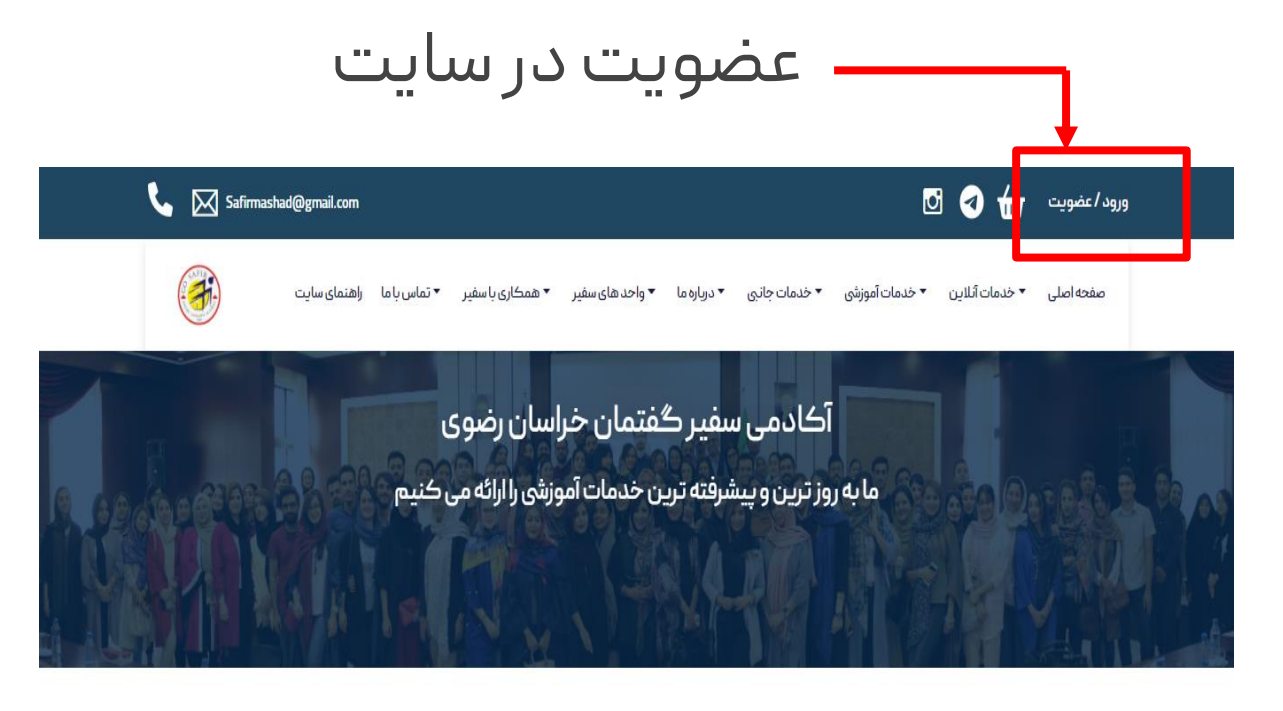

دوم پس از ورود به سایت بر روی گزینه عضویت کلیک نمایید.

مرحله

خدمات آنلاین

## تکمیل اطالعات فردی

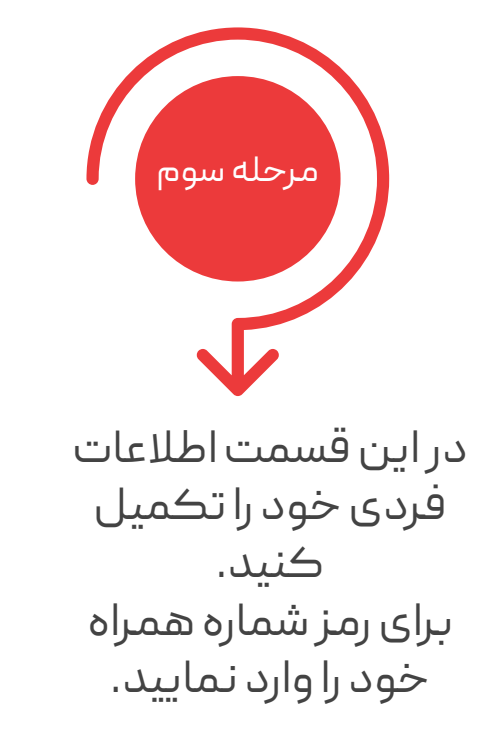

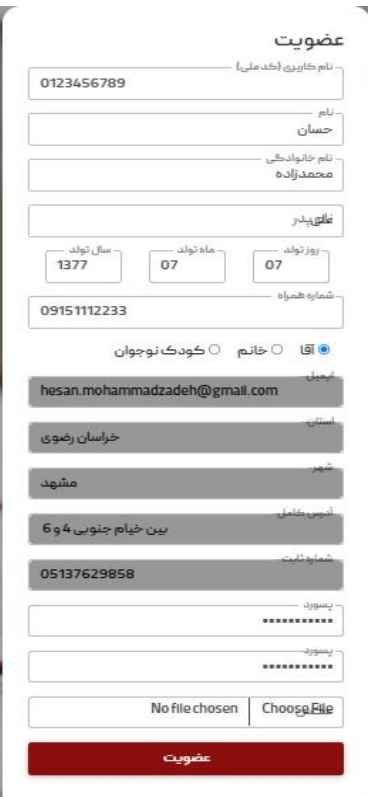

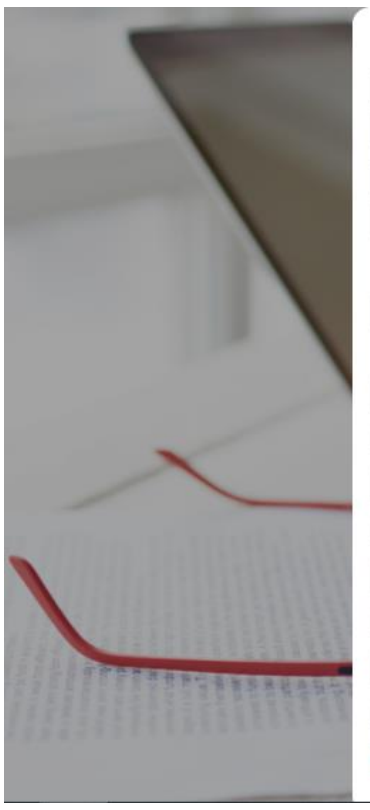

مرحله چهارم حاال شما وارد پروفایل خود شده اید و می توانید از خدمات

سایت استفاده کنید.

ورود به پروفایل

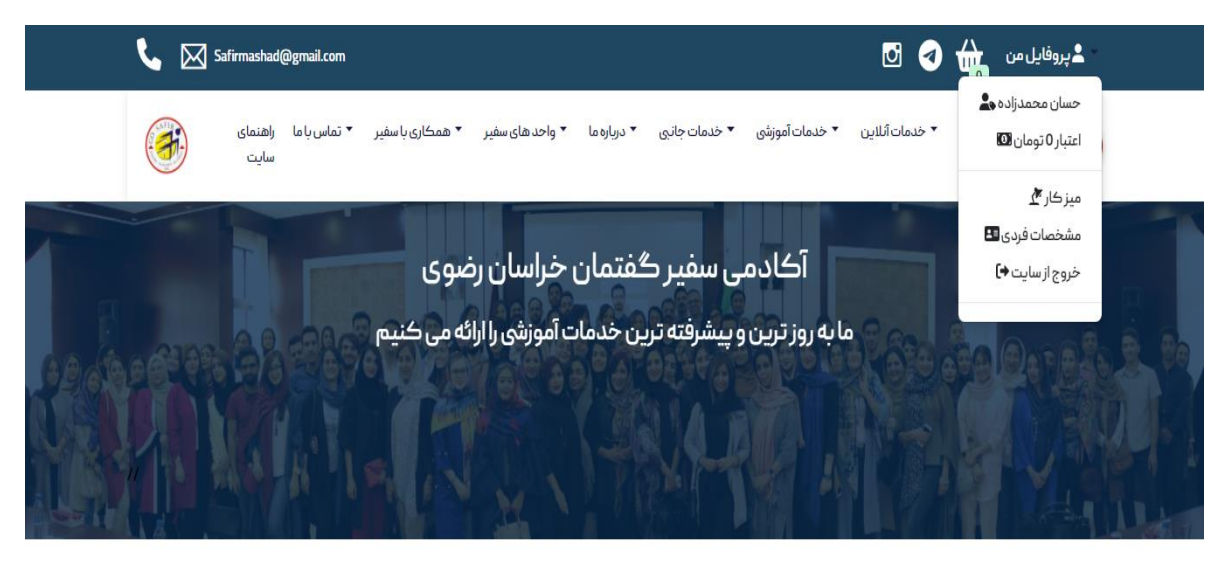

خدمات آنلاین

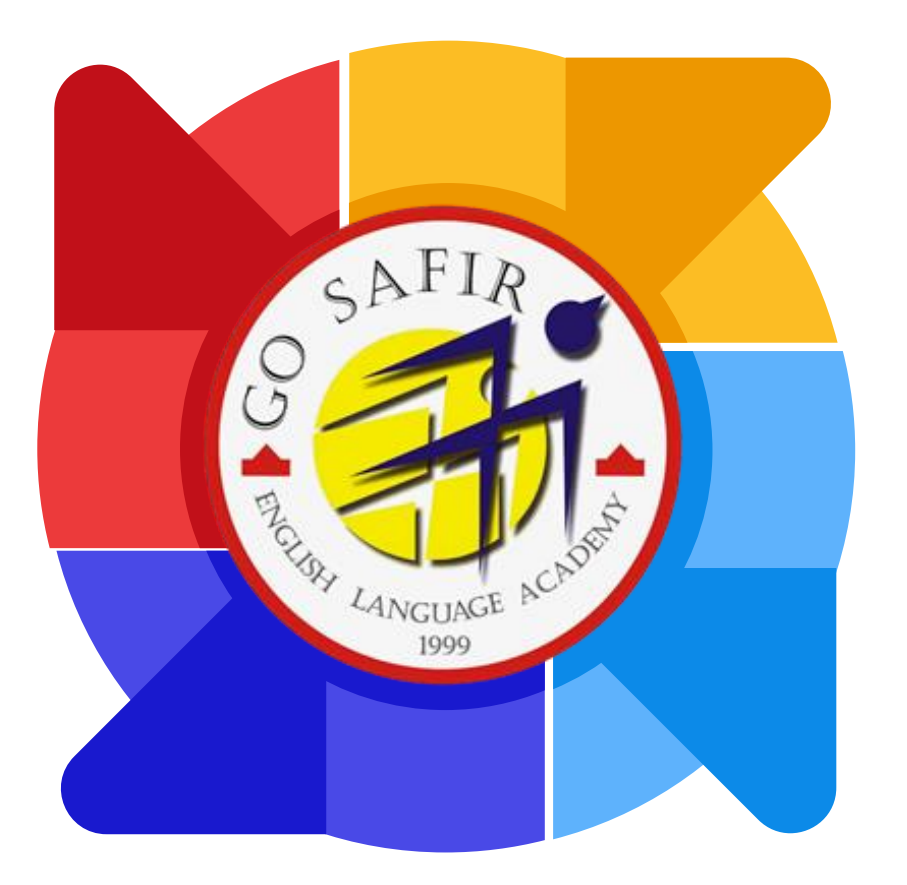

موفق باشید

تیم آموزش سفیر گفتمان خراسان رضوی